## **Instructions for setting up LogboxSD** (full manual: http://goo.gl/vR3xB)

## **Overview**

- 1) Connect sensor(s) to LogboxSD (see below)
- 2) Flip Sleep switch to ʻON'
- 3) Plug in battery pack to circuit board -- allow 1 minute initialization
- 4) Plug green connector of RS232 cable into the logboxSD
- 5) Plug RS232 cable (using Serial-to-USB adaptor) into PC
- 6) Start kz\_connect program and enter correct ʻcom' port number when prompted

Display will read:

Port Name ( com1, com2 ...) > com1 (for instance, if no signal is found, try com2, etc.) Hostname: NB-BL30 PC time: 25:06:2012, 19:44:01 Aeronet connected, UTC time: 25:06:2012, 19:44:01

If ʻ**Aeronet connected**' doesn't appear, check network connectivity

At this point, the program is waiting on standard output from the logger

Each time the data logger takes a measurement, the LED will light up

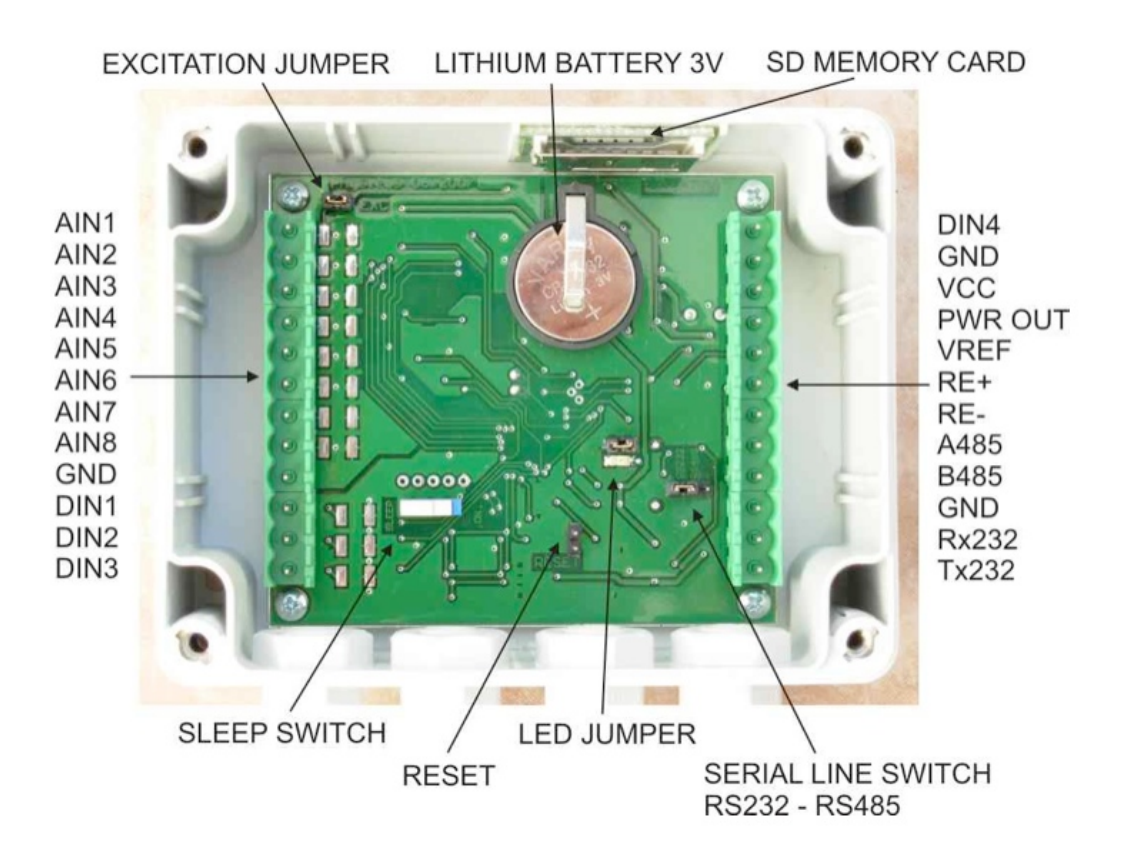

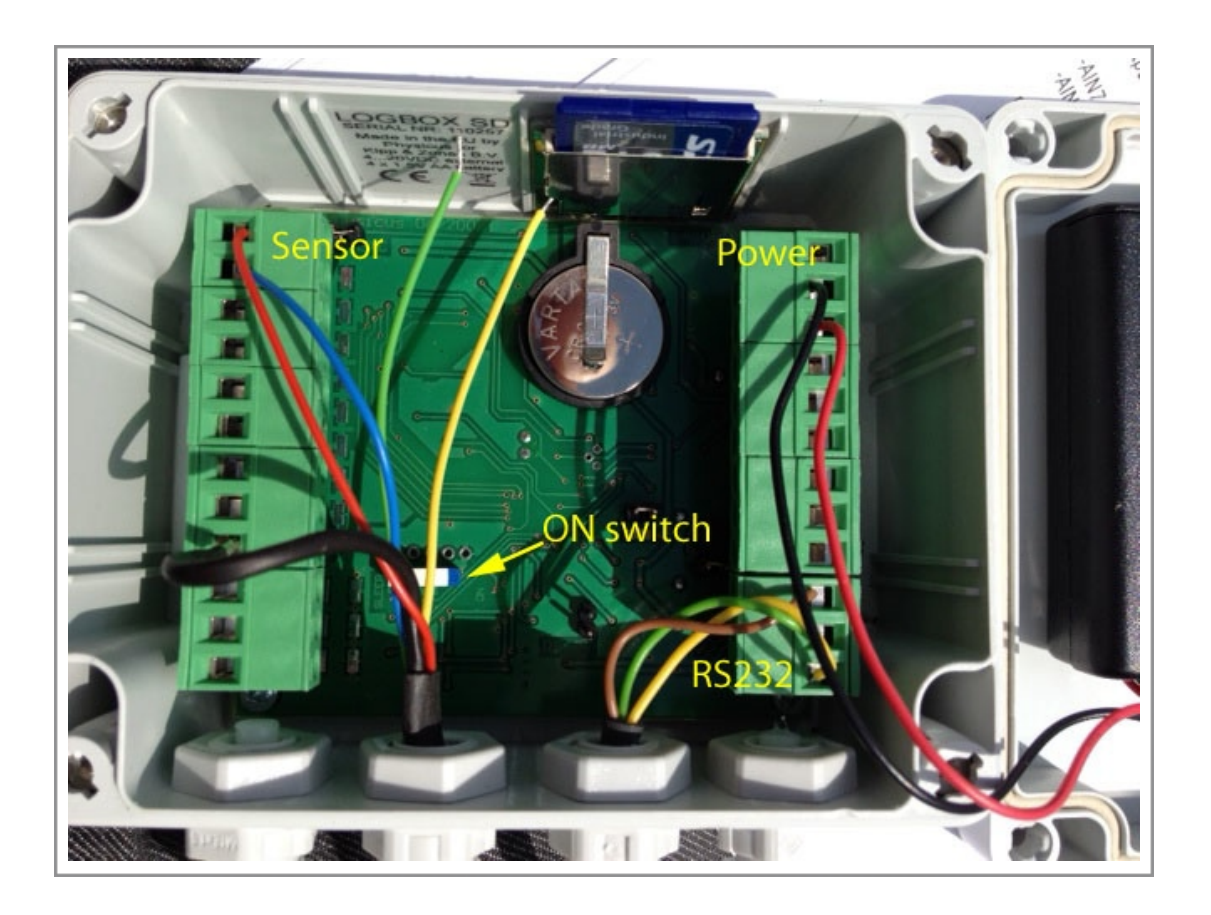

For pyranometer:

Red wire (+) should be connected to AIN1 Blue wire (-) should be connected to AIN2 Black (shield) should be connected to GND (Leave additional wires (yellow, green), if present, unattached.

Checking Output:

Each minute, values should be shown in the terminal window, for example:

2012-06-25 19:44:03 **3.92** ////////// W: 5728 Received one record time: 2012-06-25 19:44:03 Aeronet connected, UTC time 2012-06-25 19:44:07

Values will be written to a directory of the name LBox\_com?, where ? is the com port number. This directory will be created in the same directory where kz\_connect is run.